<span id="page-0-0"></span>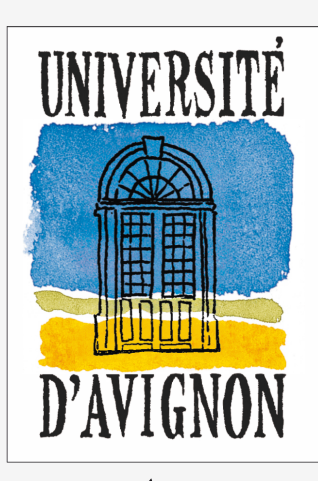

UNIVERSITÉ D'AVIGNON ET DES PAYS DE VAUCLUSE

C E N T R E D ' E N S E I G N E M E N T ET DE RECHERCHE EN INFORMATIQUE

> **Nom de la formation Nom du parcours/spécialité UE** Nom de l'unité d'enseignement

# **>>> Titre du document**

**26 octobre 2017** Groupe de projet

Prénom1 Nom1 Prénom2 Nom2 Prénom3 Nom3

CERI - LIA 339 chemin des Meinajariès BP 1228 84911 AVIGNON Cedex 9 France Tél. +33 (0)4 90 84 35 00 Fax +33 (0)4 90 84 35 01 http://ceri.univ-avignon.fr

## <span id="page-1-0"></span>**Sommaire**

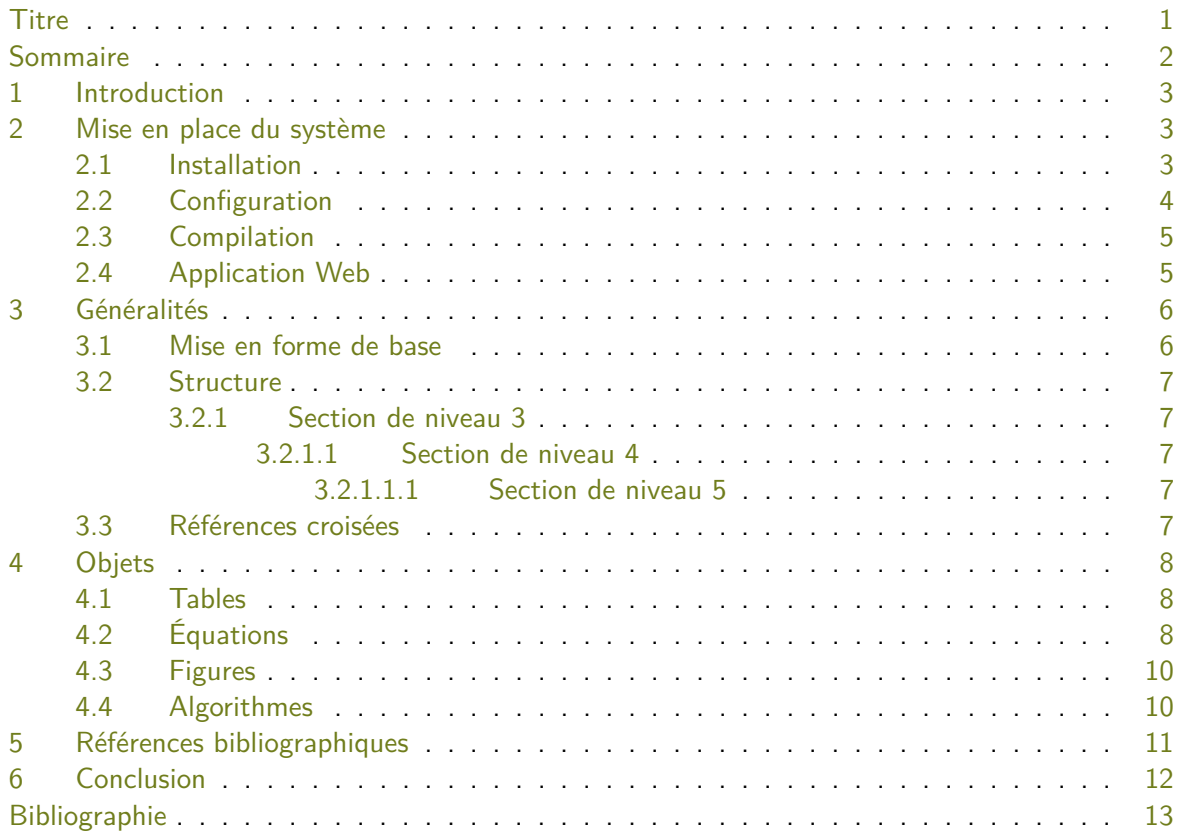

## <span id="page-2-0"></span>**1 Introduction**

L'utilisation de logiciels tels que MS Word ou LibreOffice pour la rédaction de rapport aboutit généralement à des documents très hétérogènes, à la lisibilité douteuse, ce qui entraîne des difficultés lors de leur évaluation. Pour cette raison, c'est LA[TEX](http://fr.wikipedia.org/wiki/LaTeX) [\[6,](#page-12-1) [13\]](#page-12-2) qui a été retenu pour les rapports de cette UE.

La mise en forme d'un document est aussi importante que son contenu. Il est clair qu'un rapport bien présenté mais dont le contenu est inadapté ou incorrect obtiendra une note faible. Mais de la même façon, un rapport dont le contenu est excellent et dont la présentation est mauvaise récoltera probablement une mauvaise note, car il sera difficile d'en comprendre les idées. Donc pour résumer, une bonne présentation est une condition nécessaire, mais pas suffisante pour produire un bon rapport. Tout ça pour dire que la mise en forme de vos rapports sera évaluée au même titre que leur contenu.

LATEX, pour simplifier, est un langage permettant de programmer la mise en forme d'un document. Donc, au lieu de composer votre document dans un traitement de texte, vous allez écrire seulement sa structure et son contenu sous la forme d'un code source (extension .tex). Vous devrez ensuite compiler ce code source pour obtenir un fichier .pdf.

LATEX et les outils associés sont libres (et gratuits). Il s'agit d'un standard dans le domaine de la recherche académique : la plupart des articles soumis à des conférences ou à des journaux scientifiques sont mis en forme grâce à ce système.

Bien sûr, le but de ce cours n'est pas d'apprendre à utiliser LATEX, c'est pourquoi le présent document tient lieu à la fois de tutoriel et de modèle pour la rédaction de rapports. Il ne s'agit pas d'un manuel sur LATEX : de nombreuses ressources disponibles sur le Web vous apprendront tout ce que vous devez savoir sur les bases de LATEX. Si vous n'avez jamais utilisé LATEX, il est recommandé de lire un texte d'introduction tel que ces WikiBooks en français [\[10\]](#page-12-3) ou en anglais [\[11\]](#page-12-4), en complément à ce document.

Le code source LATEX de ce document vous est fourni afin que vous l'utilisiez comme base pour vos propres rapports. Il est abondamment commenté afin d'en faciliter la compréhension. Il est recommandé de lire la version PDF et la version LATEX simultanément pour bien en comprendre le fonctionnement. Pour écrire votre propre rapport, il est conseillé de faire une copie du fichier .tex et de s'en servir de base après avoir effacé les parties inutiles et les commentaires.

## <span id="page-2-1"></span>**2 Mise en place du système**

On peut distinguer deux façons de produire un document LATEX : soit via une application locale, soit grâce à une application Web. Les trois premières sous-sections suivantes sont consacrées à la première approche, alors que la dernière porte sur l'utilisation de la seconde.

#### <span id="page-2-2"></span>**2.1 Installation**

Le système LATEX étant libre, il est disponible sur les principaux systèmes d'exploitation (Unix, Linux, Windows, MacOS, etc.). Il est extrêmement recommandé d'utiliser Unix ou Linux, qui intègrent généralement LATEX par défaut. La version de base d'Ubuntu contient le package TexLive201x, qui est une distribution LATEX suffisante pour générer vos rapports. Elle contient, entre autres, différentes extensions de LATEX utilisées dans ce document. Vérifiez dans votre gestionnaire de packages que TexLive est bien installé, et si ce n'est pas le cas : installez-le.

Si vous utilisez Windows, la distribution  $\mathbb{A} \mathbb{R}$  habituellement utilisée est [MiKTeX](http://miktex.org/) [\[4\]](#page-12-5). Une alternative peut être d'utiliser une machine virtuelle telle que [VirtualBox](http://www.virtualbox.org/) [\[5\]](#page-12-6) pour installer Ubuntu sur votre ordinateur. La machine virtuelle va simuler le comportement d'un ordinateur, ce qui vous permettra d'exécuter Ubuntu depuis un autre OS. L'inconvénient est que votre machine doit être assez puissante pour pouvoir gérer les calculs supplémentaires dûs à l'émulation. Autrement dit : ça sera peut-être un peu lent sur un PC portable.

Quel que soit le système d'exploitation, vous avez besoin d'un package LATEX permettant d'écrire des documents en français. Il s'agit du package texlive-lang-french, que vous pouvez installer depuis le gestionnaire de packages lui aussi (Ubuntu) ou à partir du gestionnaire de packages de MiKTeX (Windows). Sans ce package, vous ne pourrez pas compiler le document.

Vous avez aussi besoin d'un éditeur de texte. Vous pouvez utiliser n'importe lequel, peu importe. Par exemple, gedit qui est généralement installé avec Ubuntu convient tout à fait. Cependant, pour plus de confort, il est très fortement recommandé d'installer plutôt un éditeur adapté à LATFX. Le logiciel libre [Texmaker](http://www.xm1math.net/texmaker/) [\[8\]](#page-12-7) est suffisant, et c'est lui qui sera utilisé dans les descriptions données dans ce document. A noter que ce logiciel existe aussi pour Windows et d'autres OS. Il apporte différentes fonctionalités bien pratiques, comme la possibilité de facilement compiler les documents. Sous Ubuntu, vous pouvez l'installer depuis le gestionnaire de packages. Notez que le logiciel que vous utiliserez pour éditer vos documents devra obligatoirement disposer d'un correcteur orthographique : c'est le cas de Texmaker (cf. la section [2.2](#page-3-0) pour savoir comment le configurer).

Enfin, il est possible (et recommandé) d'utiliser un logiciel spécifique pour gérer la bibliographie, tel que [JabRef](http://jabref.sourceforge.net/) [\[3\]](#page-12-8). Ce logiciel libre peut être installé à partir du gestionnaire de packages (il existe aussi pour Windows ou Mac OS, car il est programmé en Java). Il permet d'ajouter/supprimer/éditer des références bibliographiques, et de générer un fichier au format BibTeX (voir la section [5\)](#page-9-1).

#### <span id="page-3-0"></span>**2.2 Configuration**

L'essentiel du travail de configuration pour LATEX et Texmaker a été effectué lors de l'installation, donc il ne reste pas grand chose à faire. Vous devez d'abord modifier une option de Texmaker. Allez dans (Options / Configure Texmaker) et localisez l'option de BibTeX (3<sup>e</sup> ligne). Modifiez cette option de manière à avoir "bibtex %" à la place de "bibtex %.aux" (voir la figure [1\)](#page-3-1).

<span id="page-3-1"></span>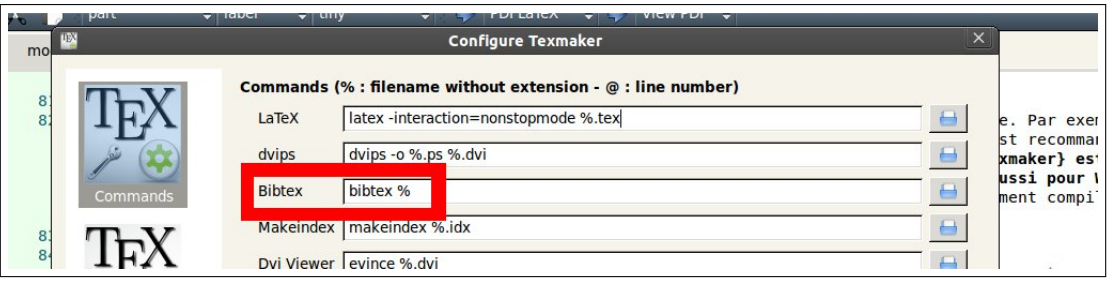

**Figure 1.** Il est nécessaire de modifier l'option de BibTeX dans Texmaker.

Vous devez ensuite configurer Texmaker pour qu'il utilise le dictionnaire français lors de la vérification orthographique. Allez dans Options / Configure Texmaker / Editor / Spelling Dictionnary et cliquez sur le bouton pour sélectionner le fichier fr\_FR.dic (c.f. figure [2\)](#page-3-2). Si ce fichier n'est pas disponible, vous devez installer depuis le gestionnaire de packages ou MiKTeX un package dont le nom est du type myspell-fr. Une fois le dictionnaire sélectionné dans Texmaker, les fautes d'orthographes seront soulignées en rouge. Attention, le logiciel ne détecte pas les fautes de grammaire ou d'accord (genre, pluriel, conjugaison...). Soyez-donc attentifs à ce type d'erreurs !

<span id="page-3-2"></span>

| 55<br>$X_{\square}$<br>$x^{\Pi}$<br>田 | 168<br>16<br>17<br>17<br>171<br>texliv<br>$\Box$ Wh | ln n<br><b>Ouick Build</b><br>Editor | "Keyword" color<br><b>Spelling dictionary</b> | /usr/share/myspell/dicts/fr FR.dic<br>Get dictionary at:<br>http://wiki.services.openoffice.org/wiki/Dictionaries | $\vee$ Inline | M, | re située s<br>a nécessité<br>es (voir se |
|---------------------------------------|-----------------------------------------------------|--------------------------------------|-----------------------------------------------|----------------------------------------------------------------------------------------------------|---------------|----|-------------------------------------------|
| 日                                     |                                                     |                                      | <b>Shortcuts</b>                              | Action                                                                                                    | Shortcut      |    |                                           |
|                                       |                                                     |                                      |                                               | Inline math mode \$\$                                                                                             | Ctrl+Shift+M  |    |                                           |
|                                       |                                                     |                                      |                                               | $1^{\mu}$                                                                                                    | none          |    |                                           |

**Figure 2.** Configuration du dictionnaire utilisé par le vérificateur d'orthographe.

Pour pouvoir générer directement un fichier PDF, vous devez sélectionner le compilateur approprié. Dans la barre d'outil de Texmaker, cliquez sur LaTeX et sélectionnez à la place PDFLaTeX. Quand vous aurez besoin de compiler un document avec BibTeX (cf. section [5\)](#page-9-1), procédez de la même manière avec l'option BibTeX.

#### <span id="page-4-0"></span>**2.3 Compilation**

Texmaker facilite grandement la création de documents LATEX. Il faut d'abord créer un nouveau fichier, y écrire le code source LATEX et l'enregistrer. Un exemple de code minimal est donné cidessous, que vous pouvez utiliser pour tester votre installation :

```
\documentclass{article}
\begin{document}
   Ceci est un document.
```
\end{document}

Il suffit ensuite de cliquer sur la flèche située à gauche de PDFLaTeX dans la barre d'outils de Texmaker, comme indiqué dans la figure [3,](#page-4-2) pour lancer la compilation du document. Vous pouvez également tester votre installation sur le fichier .tex fourni avec ce document : vous devez obtenir exactement le même PDF, puisqu'il a été généré de cette façon.

<span id="page-4-2"></span>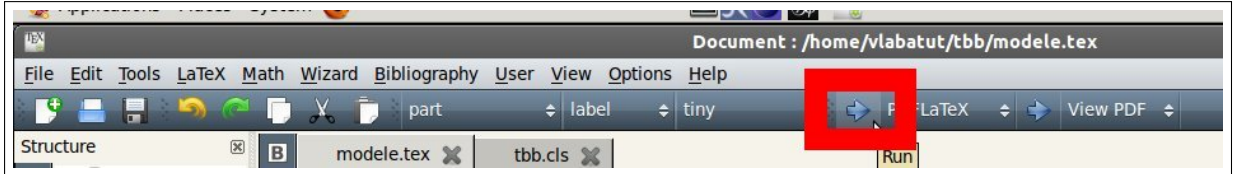

Figure 3. Le fait de cliquer sur la flèche indiquée déclenche la compilation du document L<sup>AT</sup>FX.

Si la compilation rencontre des erreurs, celles-ci seront affichées dans la fenêtre Messages / Log File située en bas de Texmaker (figure [4\)](#page-4-3). Sinon, vous pourrez visualiser le document PDF en cliquant sur la flèche située à gauche de View PDF (dans la barre d'outils). Si, lors lors du premier test, le compilateur ne trouve pas le fichier de classe ceri.cls, vérifiez que vous l'avez bien placé dans le même dossier que votre fichier .tex.

<span id="page-4-3"></span>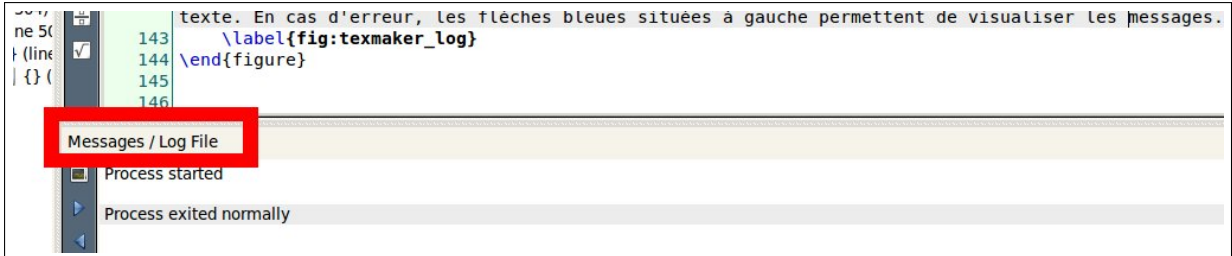

**Figure 4.** Texmaker affiche le résultat de la compilation dans la fenêtre située sous l'éditeur de texte. En cas d'erreur, les flèches bleues situées à gauche permettent de visualiser les messages.

A noter qu'il est possible que le compilateur indique à l'aide d'un avertissement (warning) la nécessité de compiler une autre fois le document. C'est notamment le cas si des références bibliographiques ont été modifiées (voir section [5\)](#page-9-1) ou si la structure du document a changé (cf. section [3.2\)](#page-6-0).

#### <span id="page-4-1"></span>**2.4 Application Web**

Si vous ne voulez pas installer et configurer  $\mathbb{P}T\rightarrow$  (ainsi que l'éditeur qui va avec) sur votre système, vous pouvez à la place vous tourner vers une application Web du type [OverLeaf.](https://www.overleaf.com/signup?ref=d62cb1694be6) Vous devez d'abord vous créer un compte (c'est gratuit), puis vous pourrez définir et compiler vos propres documents en ligne.

Notez que le source LATEX du présent document est disponible sur OverLeaf à l'adresse : https : [//www.overleaf.com/latex/templates/modele-rapport-uapv/pdbgdpzsgwrt](https://www.overleaf.com/latex/templates/modele-rapport-uapv/pdbgdpzsgwrt). Il s'agit d'un modèle à partir duquel vous pouvez instancier votre propre document.

L'inconvénient principal de l'application en ligne (par rapport à l'application locale) est que la compilation prend sensiblement plus de temps. Par contre, les avantages sont multiples : pas d'installation requise, simplicité d'utilisation, utilisable sur la plupart des navigateur, etc. De plus, OverLeaf permet le travail collaboratif : partage de documents, suivi des modifications, gestion des versions, système de commentaires, etc. Différents tutoriels sont disponibles sur le site officiel.

## <span id="page-5-0"></span>**3 Généralités**

Vous devez indiquer le titre du document grâce à la commande \title définie en début de fichier. Les noms des auteurs sont à spécifier dans la commande \author.

#### <span id="page-5-1"></span>**3.1 Mise en forme de base**

La mise en forme de base est décrite clairement dans les références déjà citées [\[10,](#page-12-3) [11\]](#page-12-4). Voici rapidement quelques éléments utiles (référez-vous au code source pour comprendre le fonctionnement de ces commandes).

Le texte peut être mis en **gras** avec \textbf ou en italique avec \textit. Tous les identificateurs (i.e. les noms de classes, méthodes, variables, constantes...) que vous citez dans le texte doivent être mis en forme avec la commande \texttt, de manière à obtenir un résultat du type MyClass. Ceci permet de facilement repérer les identificateurs à la lecture de votre document.

Il est possible d'inclure des listes non-numérotées avec \begin{itemize} et \item, telles que :

- premier élément ;
- 2<sup>e</sup> élément;
- troisième élément.
	- on peut aussi placer des sous-listes ;
		- et rajouter encore d'autres niveaux ;
		- etc.
	- on continue au niveau supérieur ;
- et au niveau encore supérieur.

Ou bien des listes numérotées avec \begin{enumerate}, comme :

- 1. premier élément ;
- 2. 2<sup>e</sup> élément;
- 3. troisième élément.
	- (a) là encore, on peut placer des sous-listes ;
	- (b) ça marche exactement pareil que pour les listes non-numérotées ;
		- on peut même mélanger les deux types de listes comme ici ;
		- et ici.

Il est aussi possible de placer un fond coloré derrière le texte avec la commande \colorbox{couleur}. Pour les couleurs, vous pouvez soit utiliser le nom de la couleur en anglais, par exemple red, soit définir une couleur précise en utilisant des valeurs numériques.

**Remarque :** évitez au maximum les notes de bas de page (pas de commande \footnote) : placez vos remarques directement dans le texte, entre parenthèses.

#### <span id="page-6-0"></span>**3.2 Structure**

Pour créer des paragraphes séparés, vous devez sauter une ligne (voir le code source). La structure du document est définie en utilisant des commandes spécifiques. Par ordre de niveau décroissant, on a :

- 1. \section{Titre de la section de niveau 1}
- 2. \subsection{Titre de la section de niveau 2}
- 3. \subsubsection{Titre de la section de niveau 3}
- 4. \paragraph{Titre de la section de niveau 4}
- 5. \subparagraph{Titre de la section de niveau 5}

Les deux derniers niveaux ne sont pas utilisés dans ce document, car ils n'y sont pas nécessaires. Pour l'exemple, les voici :

#### <span id="page-6-1"></span>**3.2.1 Section de niveau 3**

(Il est nécessaire de mettre une section de niveau 3 entre la section de niveau 2 et celle de niveau 4, sinon une section factice de niveau 3 numérotée 0 sera automatiquement créée).

<span id="page-6-2"></span>3.2.1.1 Section de niveau 4 Le niveau 4 n'est pas vraiment une section mais plutôt un titre de paragraphe. Pour cette raison, le titre n'est pas sur une ligne séparée, mais il est directement placé dans le paragraphe concerné.

<span id="page-6-3"></span>3.2.1.1.1 Section de niveau 5 Même chose pour le niveau 5 : on a un titre inséré en début de paragraphe.

**Remarques :** ne définissez pas une section seulement pour y placer 1 ou 2 lignes de texte. Une section doit avoir un contenu assez long, sinon ce n'est pas la peine d'en créer une.

#### <span id="page-6-4"></span>**3.3 Références croisées**

LATEX permet de définir un label pour marquer un endroit particulier du document. Il est ensuite possible de faire référence à ce label. La référence apparaîtra dans le texte sous la forme d'un lien hypertexte, ce qui est pratique pour naviguer dans le document.

Un label se définit avec la commande \label{nomlabel} et une référence à un label avec \ref{nomlabel}. Si le label correspond à un objet numéroté (figure, section, table...), alors c'est son numéro qui sera affiché.

<span id="page-6-5"></span>La convention veut qu'on utilise des préfixes spécifiques dans les noms des labels en fonction du type d'objet référencé. Vous devez utiliser cette convention dans vos rapports (voir la table [1\)](#page-6-5).

| Type d'objet | Préfixe |
|--------------|---------|
| section      | sec     |
| figure       | fig     |
| table        | tab     |
| equation     | ea      |

**Table 1.** Préfixes utilisés conventionnellement pour définir les noms des labels.

Il est absolument obligatoire que tout objet (équation, table, figure...) numéroté soit cité dans votre texte. Donc chacun doit avoir son label, et ce label doit apparaitre au moins une fois dans le texte. Bien sûr vous ne devez pas vous contenter de citer chaque objet : ils doivent être suffisamment décrits, et de façon précise. Un objet qui n'est pas mentionné dans le texte ne sert à rien.

## <span id="page-7-0"></span>**4 Objets**

LATEX permet d'insérer un certain nombre d'objets numérotés : tables, équations, figures et algorithmes. Ces objets doivent toujours posséder une légende (sauf les équations) et être numérotés. De plus, ils doivent être mentionnés, décrits et commentés dans le texte. Toute référence à un objet doit être faite en utilisant la commande \ref{nomlabel} (cf. section [3.3\)](#page-6-4).

LATEX se charge de placer les objets dans le document. Il est possible de restreindre le positionnement en précisant si on veut que l'objet en question soit placé à l'endroit où il se trouve dans le document original (h pour *here*), en haut de page (t pour top) ou en bas de page (b pour *bottom*). Il est possible de combiner ces valeurs si on veut donner plus de liberté au compilateur (ce qui est recommandé). Il est aussi possible que le compilateur place les objets ailleurs s'il est impossible de les placer à l'endroit spécifié.

En plus du positionnement, les légendes sont également gérées de façon automatique. Elles sont déclarées dans les objets, à l'aide de la commande \caption{légende}.

#### <span id="page-7-1"></span>**4.1 Tables**

La syntaxe permettant de définir des tables en LATEX est relativement compliquée. Vous vous limiterez à des tables de la forme décrite dans cette sous-section : cette mise en forme doit être respectée, afin de garder des tables lisibles. La commande \begin{table}[position] permet d'insérer une table dans le document. Le paramètre position correspond à une combinaison de h, t et b qui permettra au compilateur de placer la table dans le document. Comme indiqué auparavant, le mieux est d'utiliser les trois, c'est à dire htb.

Chaque table doit être centrée, ce qui est réalisé avec la commande \centering. La première ligne de la table contient les titres des colonnes. Le texte contenu dans cette ligne de titre doit être en **gras**. Les traits de séparation sont dessinées avec \hline.

Le contenu proprement dit de la table est défini grâce à la commande \begin{tabular}{colonnes}. Le paramètre colonnes permet de préciser à la fois le nombre de colonnes contenues dans la table, et leur alignement :

- $\blacksquare$  1 (left) pour une colonne alignée à gauche;
- $\bullet$  r (right) pour qu'elle soit alignée à droite;
- c (center) pour qu'elle soit centrée.

Les données de la table sont ensuite décrites ligne par ligne : la valeur de chaque colonne est séparée par un caractère & et la fin de la ligne est marquée par un \\ (obligatoire).

Vos tables doivent ressembler exactement à celles données en exemple dans ce document : couleurs, séparations, légende située en-dessous, etc. Les valeurs numériques doivent être alignées à droite. Les réels doivent être définis de manière à avoir le même nombre de décimales. Les valeurs textuelles peuvent être alignées à droite ou à gauche, ou bien centrées. Il est possible d'insérer des équations en-ligne (i.e. non-numérotées) dans une table (voir la section [4.2\)](#page-7-2). La table [2](#page-8-1) constitue un autre exemple à prendre en compte.

Si votre table est haute et étroite, alors vous devez la décomposer afin de mieux utiliser l'espace. Ceci est illustré avec la table [3,](#page-8-2) qui contient 50 lignes pour seulement 2 colonnes. Ceci est réalisé en utilisant l'environnement minipage, cf. le code source de ce document.

#### <span id="page-7-2"></span>**4.2 Équations**

Les équations peuvent être introduites sous deux formes : en-ligne et hors-ligne. Une équation en-ligne est intégrée au texte, par exemple  $y = ax + b$ . La syntaxe LAT<sub>F</sub>X consiste simplement à l'entourer avec des caractères \$ : le 1<sup>er</sup> \$ active ce qu'on appelle le *mode mathématique* et le 2<sup>e</sup> le désactive. Le texte situé entre les deux est interprété de façon différente du texte normal. Voyez  $[10, 11]$  $[10, 11]$  $[10, 11]$  pour plus de détails sur les nombreuses possibilités de LATEX en ce qui concerne les formules

<span id="page-8-1"></span>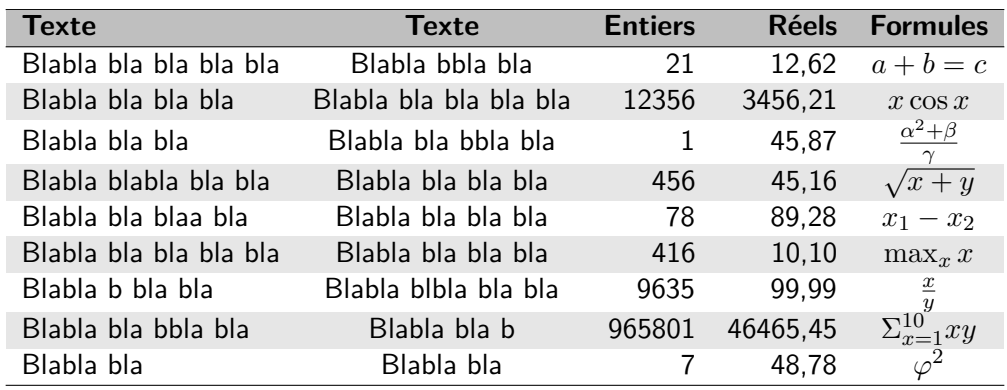

**Table 2.** Exemple de table contenant du texte, des valeurs entières, réelles et des formules mathématiques.

<span id="page-8-2"></span>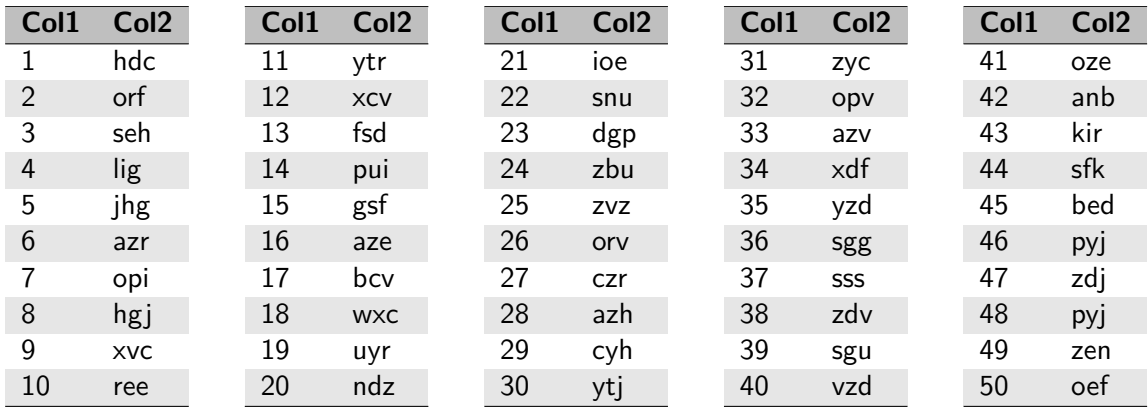

**Table 3.** Exemple de table haute et étroite, décomposée en 5 parties pour occuper plus efficacement l'espace disponible.

mathématiques, et le code source de la table [2](#page-8-1) pour quelques exemples. Cette méthode permet aussi d'insérer des formules dans les tables, comme par exemple dans la table [2.](#page-8-1)

<span id="page-8-3"></span>
$$
f(s) = h(s) + g(s)
$$
 (1)

Les équations hors-ligne sont séparées du texte et numérotées. En y associant un label, il est donc possible d'y faire référence dans le texte. Par exemple, l'équation ci-dessus est l'éq. [1.](#page-8-3) On les définit en utilisant la commande \begin{equation}. Une équation n'a pas de légende, et elle doit être décrite dans le texte qui y fait référence.

Les matrices ne doivent pas être représentées par des tables : le mode mathématique est prévu à cet effet, comme montré par l'eq. [2.](#page-8-4)

<span id="page-8-4"></span>
$$
M = \begin{pmatrix} a & b & c \\ d & e & f \\ g & h & i \end{pmatrix}
$$
 (2)

#### **Remarques :**

- Vos variables et fonctions doivent avoir des noms courts : une lettre et un indice, maximum. Pas de nom du type  $mafonction$ , mais plutôt  $f$ ,  $f'$   $f_1$ , etc.
- <span id="page-8-0"></span>• Ne mélangez pas les notations informatiques et mathématiques. Par exemple n'utilisez pas la notation tableau (array), comme par exemple tab[12], dans une équation.

#### **4.3 Figures**

Une figure s'insère de manière très similaire à une table, excepté qu'on utilise la commande \begin{figure} au lieu de \begin{table}. A part ça, la commande \centering doit toujours être présente pour centrer la figure, la légende doit être définie en-dessous de la figure avec \caption, et un label peut être créé avec \label pour référencer la figure, comme par exemple la figure [1.](#page-3-1)

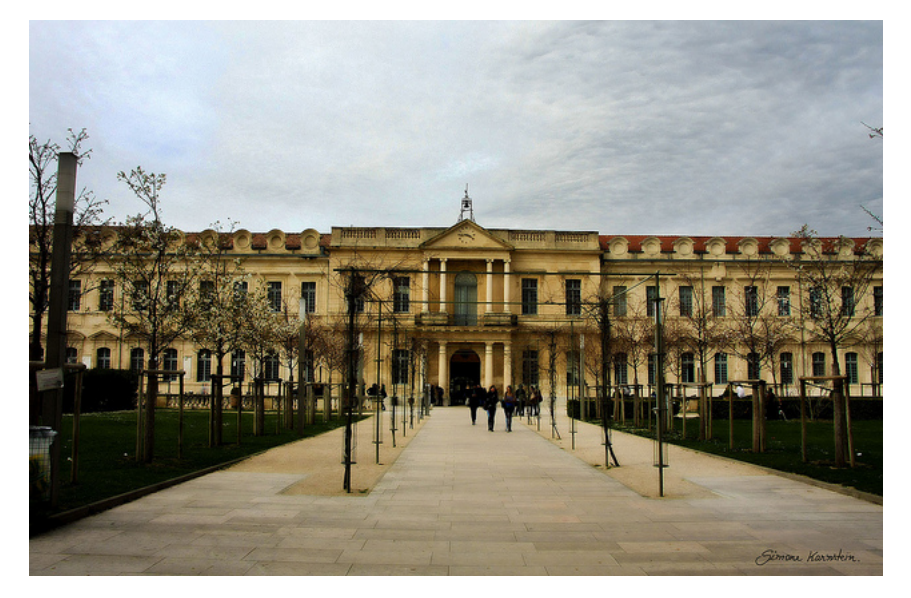

**Figure 5.** La façade de l'Université d'Avignon.

L'utilisation du compilateur PDFLaTeX permet de traiter seulement des fichiers aux formats PNG, JPEG, GIF et PDF. L'image est spécifiée au moyen de la commande \includegraphics[scale=s]{fichier}, où fichier est le chemin du fichier contenant l'image (les chemins relatifs sont exprimés par rapport à l'emplacement du fichier .tex en cours de compilation) et s est une valeur réelle indiquant l'échelle de l'image (optionnel). A la place du paramètre scale, vous pouvez spécifier la largeur ou la hauteur de l'image, par exemple avec width=12cm ou height=5cm.

#### <span id="page-9-0"></span>**4.4 Algorithmes**

Tous les algorithmes doivent être donnés sous forme de diagrammes du genre [flowchart](http://en.wikipedia.org/wiki/Flowchart) [\[12\]](#page-12-9), qui apparaîtront dans le rapport en tant que figures.

Ne donnez vos algorithmes sous forme de pseudo-code que si cela vous a été explicitement demandé. Dans ce cas là, on utilisera le package algorithm2e de manière à obtenir un résultat du type de l'Algorithme [1.](#page-10-0)

Notez qu'il est possible de faire référence dans le texte à la fois à un algorithme entier, par exemple l'Algorithme [1,](#page-10-0) mais aussi à une ligne dans un algorithme donné, par exemple la ligne [6](#page-10-1) (pour laquelle on a, au préalable, inséré un label dans l'algorithme, cf. le code source).

<span id="page-9-1"></span>En plus de cette description formelle (le pseudo-code ou le flowchart), il est nécessaire de décrire l'algorithme informellement, c'est-à-dire avec du texte, afin d'expliquer son fonctionnement en détail de manière à bien le comprendre. En particulier, il faut lister et décrire chaque variable utilisée dans l'algorithme. Il est également recommandé de donner un exemple d'application sur des données simples.

```
Data : x, y
  Result : M
  // Initialisation
1\ z \leftarrow 50;
  // Boucle principale
2 for i \leftarrow 1 to x do
3 while y \le 18 do
4 for u in V do
5 \vert if u \neq v then
6 \vert \vert \vert a \leftarrow a + 1;7 y \leftarrow x + y/2;8 end
9 if x > y then
10 \vert \vert \vert \vert x \leftarrow x \times y;
11 else
12 \vert \vert y \leftarrow \sqrt{x + y/2};13 end
14 end
15 end
      // Un autre commentaire
16 B \leftarrow (x+y)^a;17 end
18 M ← ||B||;
```
<span id="page-10-0"></span>**Algorithme 1 :** Exemple d'algorithme bidon, représenté sous forme de pseudo-code en utilisant le package algorithm2e.

### **5 Références bibliographiques**

Le système LATEX peut être couplé avec BibTeX afin de gérer automatiquement les références bibliographiques du document. La procédure consiste d'abord à définir un fichier de type BibTeX décrivant chaque référence en détails. Comme indiqué précédemment, il est recommandé d'utiliser un logiciel spécifique comme [JabRef](http://jabref.sourceforge.net/) [\[3\]](#page-12-8) pour réaliser cette tâche. Le fichier bibliographie.bib fourni avec ce document est un exemple de fichier BibTeX. Il est placé dans le même dossier que le fichier .tex à compiler.

Une référence bibliographique doit toujours indiquer au moins les auteurs, le titre du document et l'année de publication. Dans un contexte académique, une référence vers un article de journal scientifique, comme [\[1\]](#page-12-10) par exemple, doit également contenir le nom du journal, le volume, le numéro et les pages. Pour une conférence, comme par exemple [\[9\]](#page-12-11), les champs additionnels sont le nom de la conférence et les pages. Pour un rapport technique comme [\[7\]](#page-12-12) ou une thèse comme [\[2\]](#page-12-13), il faut aussi indiquer l'institution d'affiliation des auteurs.

Dans le fichier .tex, une référence est introduite au moyen de la commande \cite{cle}, où cle est la clé associée dans le fichier BibTeX à la référence désirée. Par exemple la commande \cite{Wikibooks2010} permet d'introduire la citation suivante : [\[10\]](#page-12-3). Il faut ensuite compiler le document avec BibTeX (voir la section [2.1\)](#page-2-2), puis le recompiler avec PDFLaTeX.

Attention, n'utilisez pas de caractères accentués lorsque vous définissez une clé. Vous pouvez mettre plusieurs références dans une même commande \cite, par exemple \cite{Wikibooks2010, Wikibooks2011} donne  $[10, 11]$  $[10, 11]$  $[10, 11]$ .

BibTeX et LATEX vont s'occuper de numéroter les références automatiquement. La commande \bibliography{fichier} permet d'insérer une liste des références, généralement on la place à la

fin du document. Le paramètre fichier doit indiquer l'emplacement et le nom du fichier BibTeX à utiliser. Pour vous aider, le fichier bibliographie.bib est fourni à titre d'exemple.

Toutes les informations que vous intégrez à votre rapport et qui n'ont pas été produites par vous-même doivent être explicitement référencées. Vous devez donc indiquer tout document que vous utilisez, y compris ce qui est récupéré sur internet. Cela vaut pour tout type d'information : document texte, images, vidéos, code source, algorithmes, idées diverses.

Autrement dit, vous avez le droit de réutiliser absolument tout ce que vous désirez. Par contre, vous devez à chaque fois indiquer exactement ce que vous réutilisez, et à qui/où vous l'avez pris. De plus, vous devez expliquer ce que vous avez modifié (par exemple s'il s'agit d'un algorithme) et la nature de ces modifications.

### <span id="page-11-0"></span>**6 Conclusion**

Avec LATEX on obtient un rendu impeccable mais il faut s'investir un minimum pour le prendre en main. Pensez à consulter le code source de ce document, qui est abondamment commenté.

## <span id="page-12-0"></span>**Bibliographie**

- <span id="page-12-10"></span>[1] Santo Fortunato. Community detection in graphs. Physics Reports, 486(3-5) :75–174, 2010. URL <http://www.sciencedirect.com/science/article/pii/S0370157309002841>.
- <span id="page-12-13"></span>[2] Antoine Gerbaud. Modélisation de réseaux d'interaction par des graphes aléatoires. Phd, Université de Grenoble, Grenoble, FR, 2010. URL [http://www-ljk.imag.fr/Publications/](http://www-ljk.imag.fr/Publications/Basilic/com.lmc.publi.PUBLI_Phdthesis@12cad546417_7edeb051/index_en.html) [Basilic/com.lmc.publi.PUBLI\\_Phdthesis@12cad546417\\_7edeb051/index\\_en.html](http://www-ljk.imag.fr/Publications/Basilic/com.lmc.publi.PUBLI_Phdthesis@12cad546417_7edeb051/index_en.html).
- <span id="page-12-8"></span>[3] JabRef. JabRef documentation, 2008. URL [http://jabref.sourceforge.net/](http://jabref.sourceforge.net/documentation.php) [documentation.php](http://jabref.sourceforge.net/documentation.php).
- <span id="page-12-5"></span>[4] MiKTeX. MiKTeX. . . typesetting beautiful documents. . . , 2015. URL <http://miktex.org/>.
- <span id="page-12-6"></span>[5] Oracle. VirtualBox documentation, 2011. URL [http://www.virtualbox.org/wiki/](http://www.virtualbox.org/wiki/Documentation) [Documentation](http://www.virtualbox.org/wiki/Documentation).
- <span id="page-12-1"></span>[6] LaTeX Project. LaTeX – a document preparation system, 2010. URL [http://www.](http://www.latex-project.org/) [latex-project.org/](http://www.latex-project.org/).
- <span id="page-12-12"></span>[7] M. Rosvall and C. T. Bergstrom. Fast stochastic and recursive search algorithm. Technical report, Department of Physics, Umeå University, Umeå, SE, 2009.
- <span id="page-12-7"></span>[8] Texmaker. Manuel de l'utilisateur, 2011. URL [http://www.xm1math.net/texmaker/doc\\_](http://www.xm1math.net/texmaker/doc_fr.html) [fr.html](http://www.xm1math.net/texmaker/doc_fr.html).
- <span id="page-12-11"></span>[9] Y.-C. Wei and C.-K. Cheng. Towards efficient hierarchical designs by ratio cut partitioning. In IEEE International Conference on Computer Aided Design, pages 298–301, 1989. URL <http://ieeexplore.ieee.org/xpl/login.jsp?tp=&arnumber=76957>.
- <span id="page-12-3"></span>[10] Wikibooks. Guide pour la programmation en LaTeX, 2010. URL [http://fr.wikibooks.org/](http://fr.wikibooks.org/wiki/LaTeX) [wiki/LaTeX](http://fr.wikibooks.org/wiki/LaTeX).
- <span id="page-12-4"></span>[11] Wikibooks. Guide to the LaTeX markup language, 2011. URL [http://en.wikibooks.org/](http://en.wikibooks.org/wiki/LaTeX) [wiki/LaTeX](http://en.wikibooks.org/wiki/LaTeX).
- <span id="page-12-9"></span>[12] Wikipedia. Flowchart, 2011. URL <http://en.wikipedia.org/wiki/Flowchart>.
- <span id="page-12-2"></span>[13] Wikipedia. LaTeX, 2011. URL <http://fr.wikipedia.org/wiki/LaTeX>.